## **Installationsanleitung für iPhone (basierend auf iOS11)**

Wechseln Sie in Ihrem iPhone zunächst in die "Einstellungen"

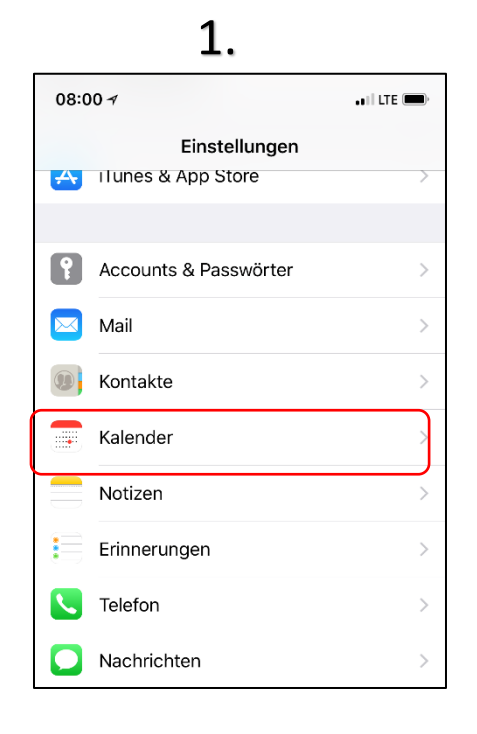

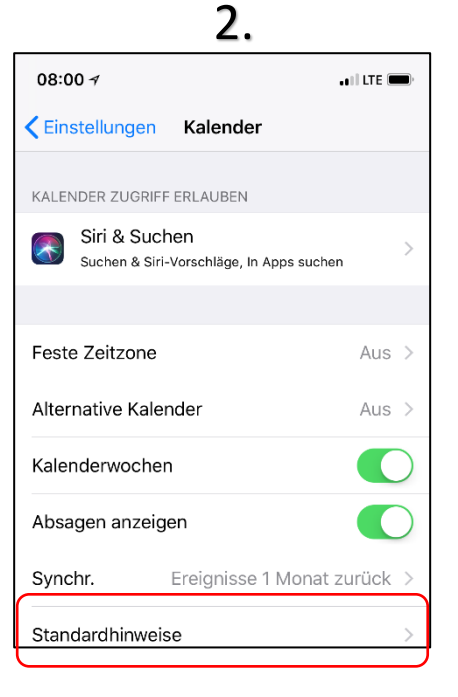

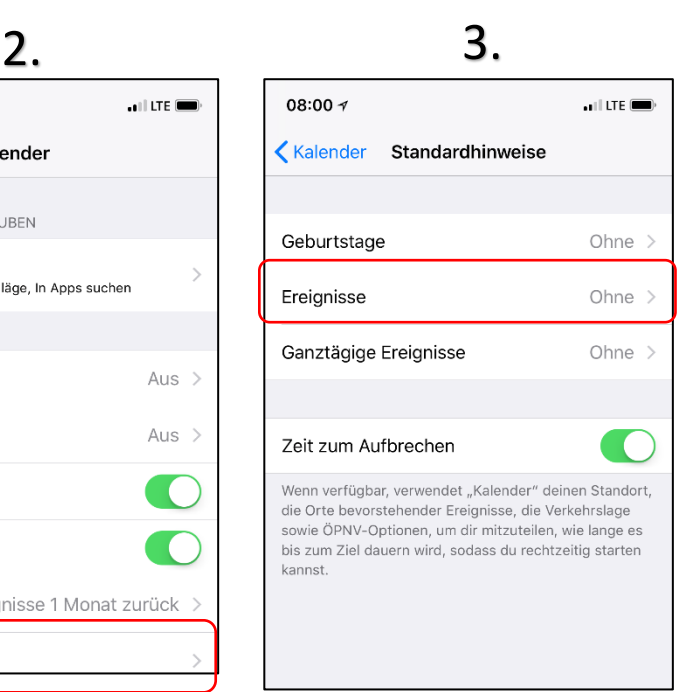

4.

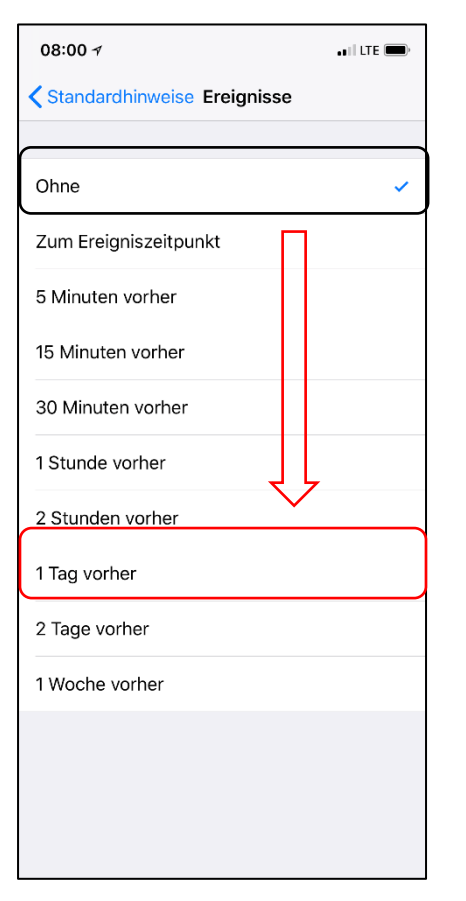

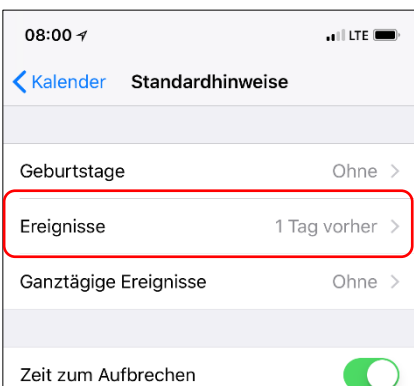

Wenn verfügbar, verwendet "Kalender" deinen Standort, die Orte bevorstehender Ereignisse, die Verkehrslage sowie ÖPNV-Optionen, um dir mitzuteilen, wie lange es bis zum Ziel dauern wird, sodass du rechtzeitig starten kannst.

 $5.$  6.

Öffnen Sie **auf dem Smartphone** nun diese Anleitung unter [www.willendorf.at/download](http://www.willendorf.at/download) und halten Sie den unten angeführten Link so lange gedrückt bis das Dialogfeld "Kopieren" erscheint.

**[https://calendar.google.com/c](https://calendar.google.com/calendar/ical/u15v9i4ie5j5fbdvi6939u7cio%40group.calendar.google.com/public/basic.ics) [alendar/ical/u15v9i4ie5j5fbdvi](https://calendar.google.com/calendar/ical/u15v9i4ie5j5fbdvi6939u7cio%40group.calendar.google.com/public/basic.ics) [6939u7cio%40group.calendar.g](https://calendar.google.com/calendar/ical/u15v9i4ie5j5fbdvi6939u7cio%40group.calendar.google.com/public/basic.ics) [oogle.com/public/basic.ics](https://calendar.google.com/calendar/ical/u15v9i4ie5j5fbdvi6939u7cio%40group.calendar.google.com/public/basic.ics)**

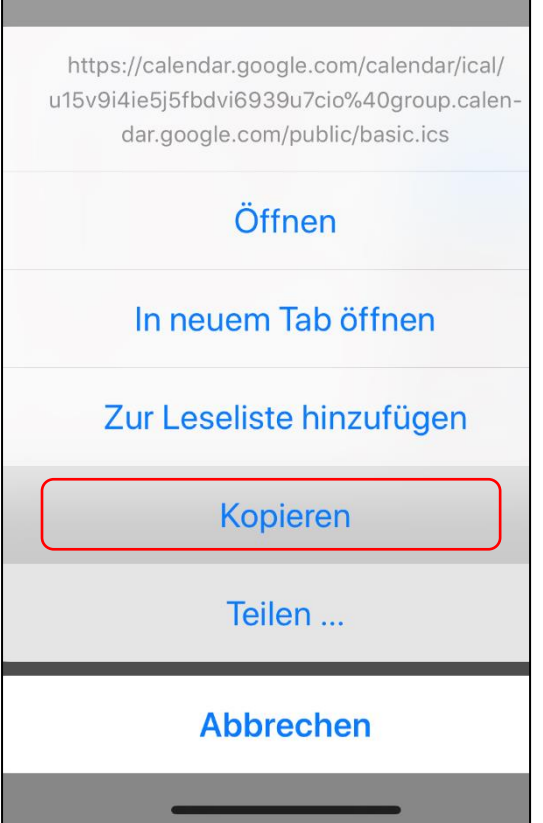

## $7.$  8.

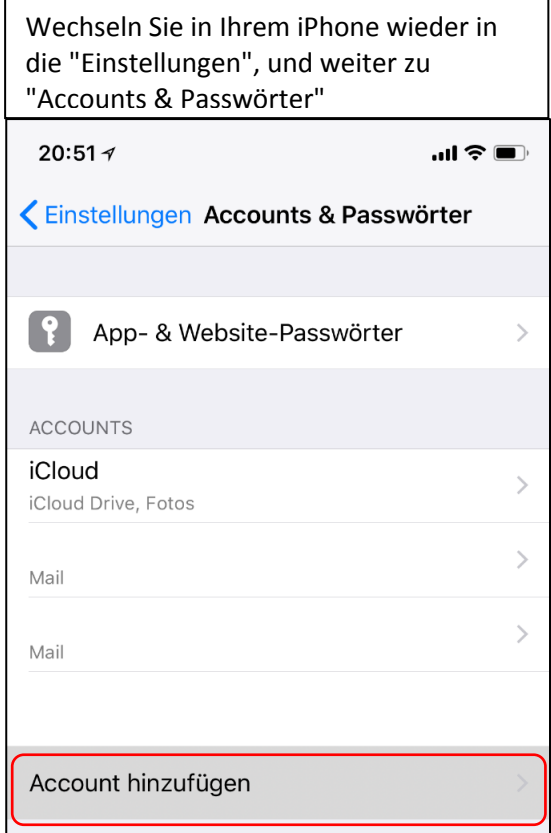

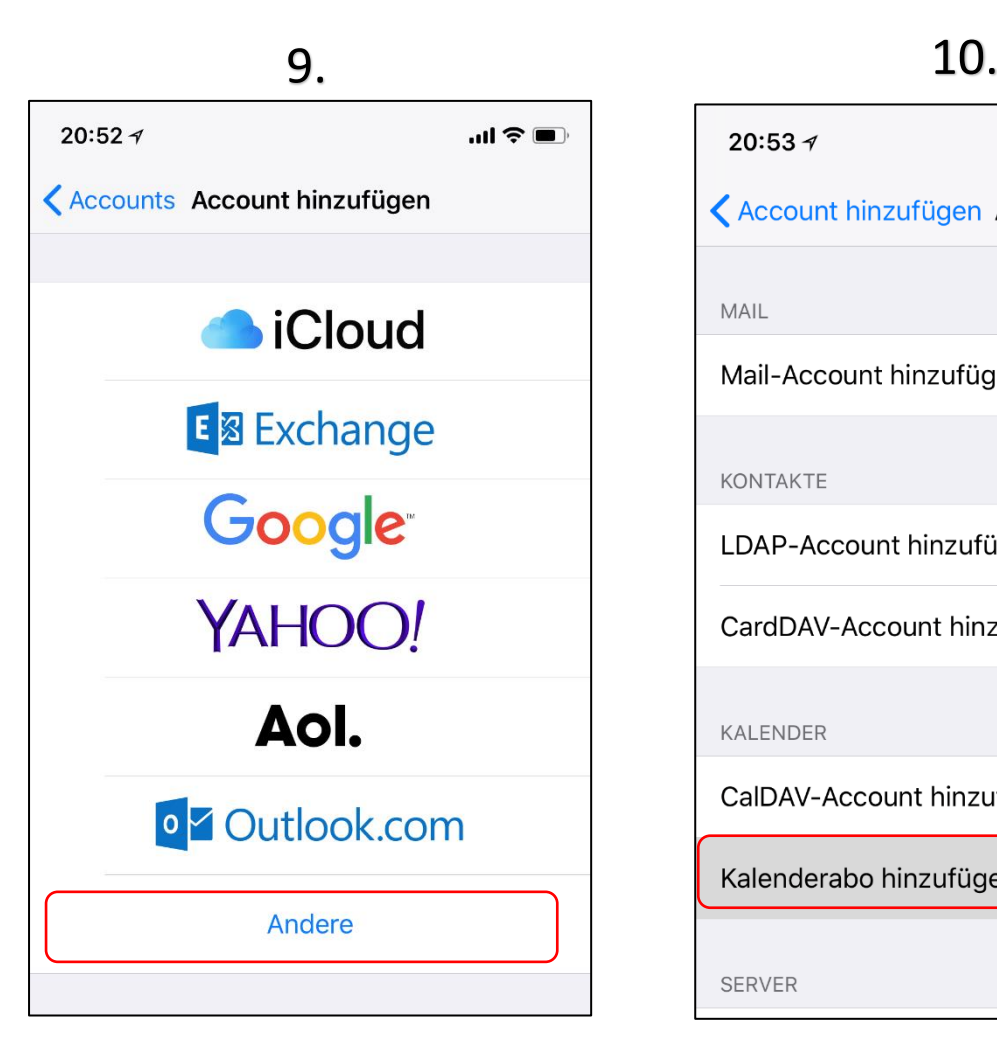

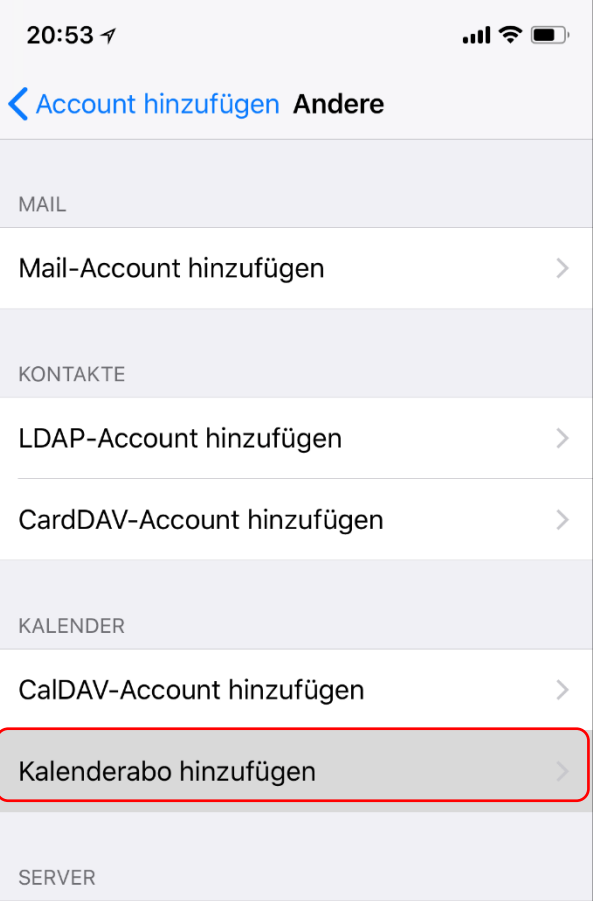

11. 12.

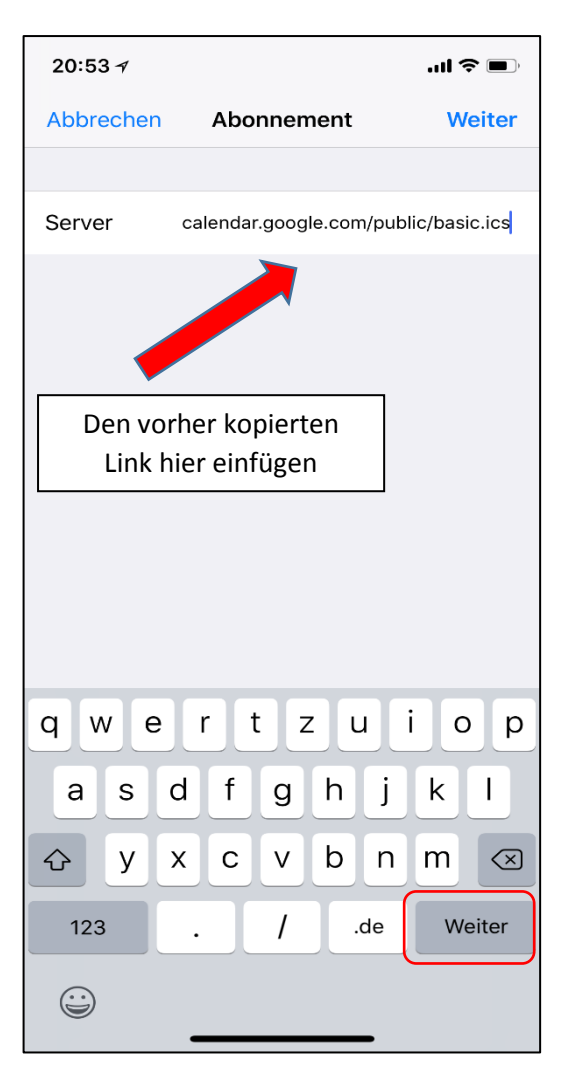

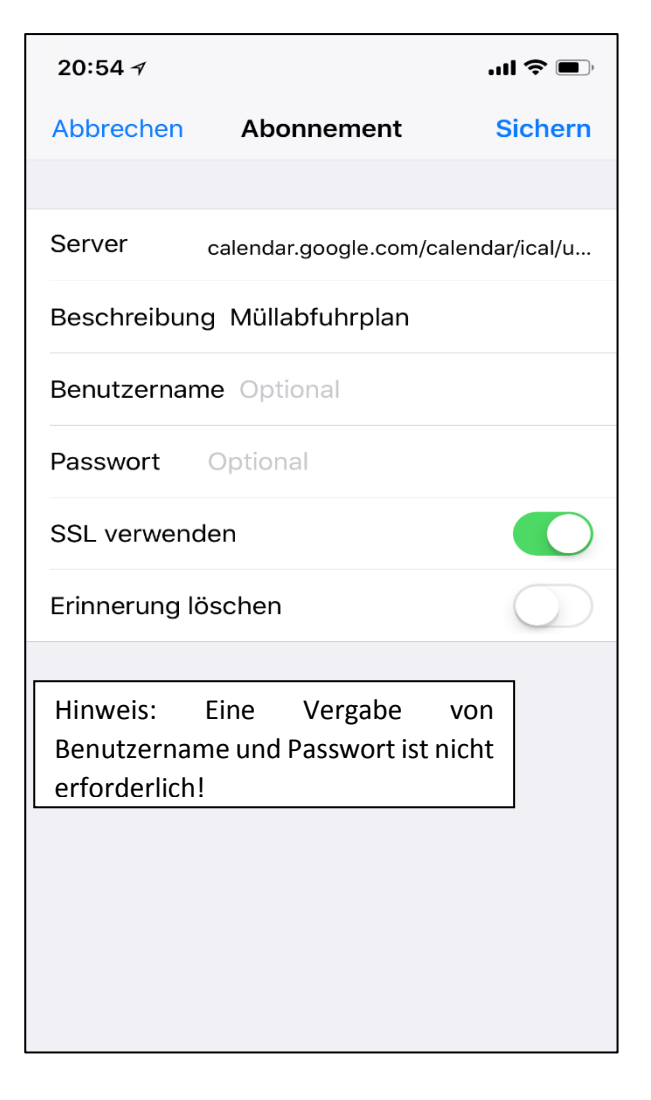

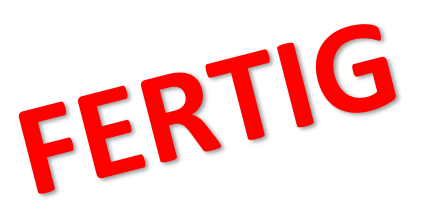